## Laboratório 5 - Amplificador Classe C Sintonizado - Atividades Prévias

Prof. Luis Henrique F. C. de Mello

## 1 Introdução

Todos os amplificadores estudados nos laboratórios de eletrônica analógica possuem a busca pela linearidade como algo em comum. Desde as topologias mais simples, com cargas passivas, até os amplificadores de alto desempenho e realimentação, a distorção sempre foi vista como algo prejudicial.

Existe uma classe de amplificadores, conhecida como classe C, em que a distorção não é só bem vinda como é parte fundamental do funcionamento do circuito e garante alta eficiência energética. Esses amplificadores são propositalmente polarizados para que apenas uma pequena parte do sinal na entrada seja amplificado, acima de um certo limiar mínimo de condução, gerando pulsos correspondentes aos picos positivos da entrada. Esses pulsos são extremamente distorcidos e pouco lembram o sinal original, apenas em frequência. Utilizando-se um circuito de sintonia LC é possível filtrar-se os harmônicos e se obter um sinal senoidal novamente em torno da frequência de ressonância do filtro LC.

Essa propriedade pode ser útil para se executar a modulação em amplitude de um sinal. Sintonizandose o circuito para a frequência da portadora escolhida, e aplicando-se na entrada do circuito a soma do sinal de portadora com uma modulante arbitrária, é possível obter o sinal AM correspondente com grande qualidade.

## 2 Simulações SPICE

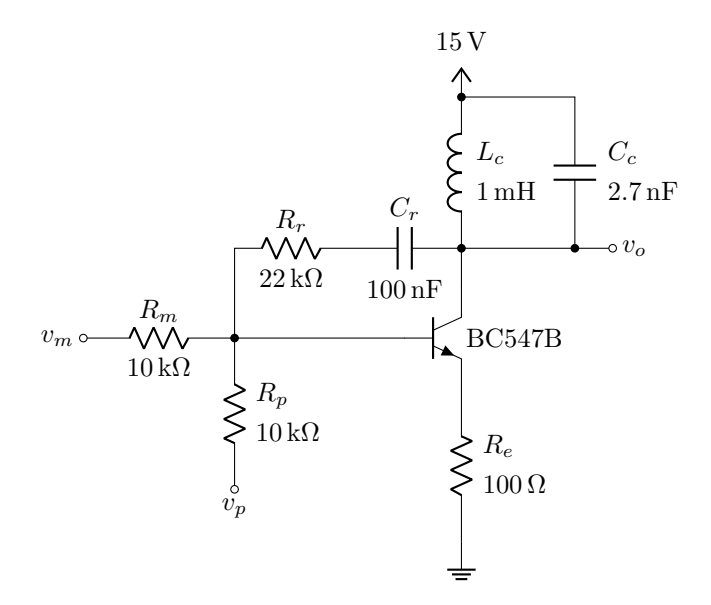

Figura 1: Amplificador Classe C Sintonizado

- 1. Simule o circuito da Figura 1 adotando  $R_{lc} = 10 \Omega$  como resistência parasita (em série) de  $L_c$ .
	- (a) Aterre  $v_m$  e conecte uma fonte de tensão "AC 1" em  $v_p$ . Plote em análise AC a resposta em frequência da saída  $v<sub>o</sub>$  e anote a frequência de ressonância  $f<sub>o</sub>$  do circuito.
	- (b) Aterre  $v_m$  e conecte uma fonte de tensão "SIN(0 2  $\{f_o\}$ ) em  $v_p$ . Plote em análise TRAN a tensão de saída  $v_o$ . Repita para  $f_o/10$  (frequência 10x menor).
- (c) Conecte uma fonte de tensão "SIN(0 0.3 $\{f_o/10\}$ " em  $v_m$ e uma fonte de tensão "SIN(0 2  ${f_o}$ " em  $v_p$ . Plote em análise TRAN a tensão de saída  $v_o$ .
- (d) Repita 1c juntamente com um sweep da amplitude de  $v_m$  entre 0.1 e 0.9 V em intervalos de 0.2 V.
- (e) Repita 1c e plote o espectro de frequências de  $v<sub>o</sub>$  através do algoritmo FFT.
- (f) Repita 1c especificando em  $v_m$ <sup>1</sup>:
	- i. Onda quadrada;
	- ii. Onda triangular;
	- iii. Onda dente-de-serra.
- (g) Repita 1c somando "SIN(0 $0.3/3$ {3 \* $f_o/10$ })" e "SIN(0 $0.3/5$ {5 \* $f_o/10$ })"<sup>2</sup> à  $v_m$ .
- (h) Repita 1c com frequências de  $v_m$  e  $v_p$  próximas, ex.  $0.99f_o$  para  $v_m$  e  $f_o$  para  $v_p.$
- 2. Comente os resultados obtidos em 1.

<sup>&</sup>lt;sup>1</sup>ver exemplo "vsources.sp".

<sup>2</sup>adicione fontes de tensão em série.